*<http://petang.cgu.edu.tw/bioinformatics/index.htm>*

### **Bioinformatics Lecture 4 – Comparing Sequences & Multiple Sequence Alignment**

#### AGTCCGCGAATACAGGCTCGGTAGTCCGCGAATACAGGCTCGGT

**Petrus Tang, Ph.D. (**鄧致剛**) Graduate Institute of Basic Medical Sciences and Bioinformatics Center, Chang Gung University. petang@mail.cgu.edu.tw EXT:** 5136

助教: 蔡智宇(分機5690)

## **Comparing Sequences and Multiple Sequence Alignment**

Comparison of your "query" DNA, RNA, or Amino acid sequence to a known sequence or database

#### Create an alignment of 2 or more sequences indicating matches

## **Comparing Sequences and Multiple Sequence Alignment**

#### **Pairwise Comparsion**

137 AGACCAACCTGGCCAACATGGTGAAATCCCATCTCTAC.AAAAATACAAA 185 |||||| ||||||||||||||||||| |||||||||| |||||||||| 1 AGACCAGCCTGGCCAACATGGTGAAACTCCATCTCTA

#### **Multiple Sequence Alignment**

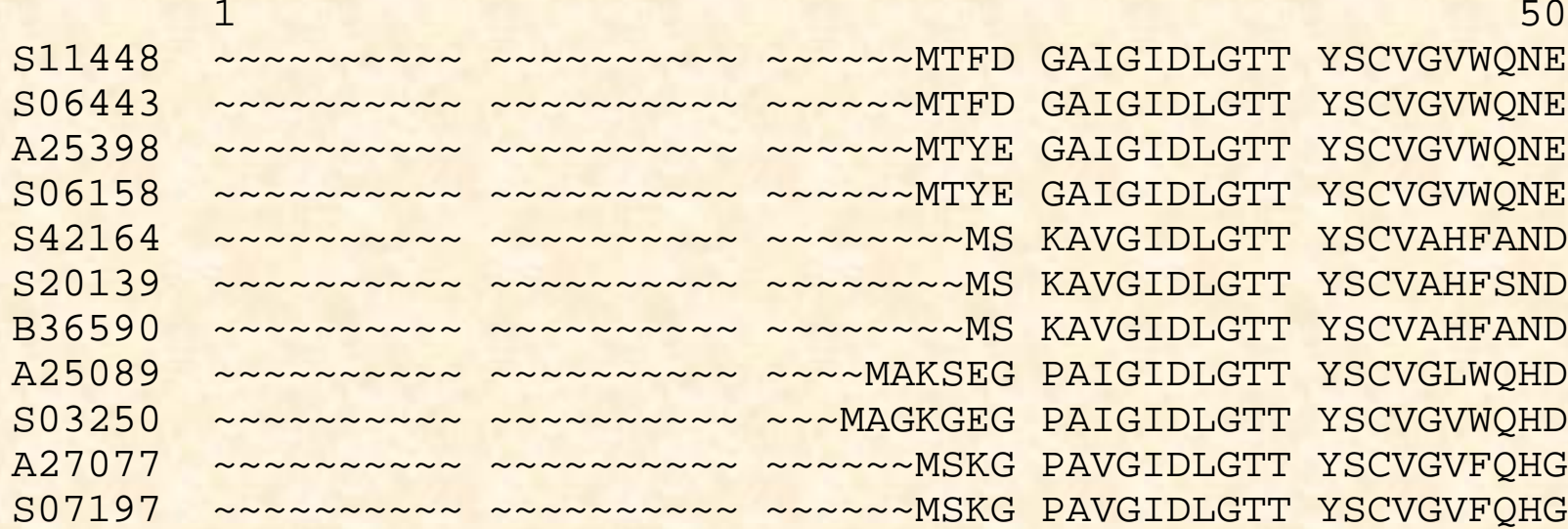

GAIGIDLGTT YSCVGVWQNE GAIGIDLGTT YSCVGVWONE GAIGIDLGTT YSCVGVWQNE GAIGIDLGTT YSCVGVWQNE KAVGIDLGTT YSCVAHFAND KAVGIDLGTT YSCVAHFSND KAVGIDLGTT YSCVAHFAND PAIGIDLGTT YSCVGLWQHD PAIGIDLGTT YSCVGVWOHD PAVGIDLGTT YSCVGVFOHG PAVGIDLGTT YSCVGVFOHG

## **Why Compare sequences?**

**Comparing two sequences of the same type (e.g. genomic** *vs***. genomic, mRNA** *vs***. mRNA, protein** *vs.* **protein)** Shows you how similar sequences are. Highlight regions of similarity or difference. Find best region of similarity. Look for overlaps. Often more exacting alignments than database scanning programs.

#### **Comparing genomic vs. EST or genomic vs. protein:**

Reveal coding regions Reinforce gene predictive methods Many programs have been written to do pairwise comparisons, some of the major types are discussed below:

# **Pairwise Comparsion**

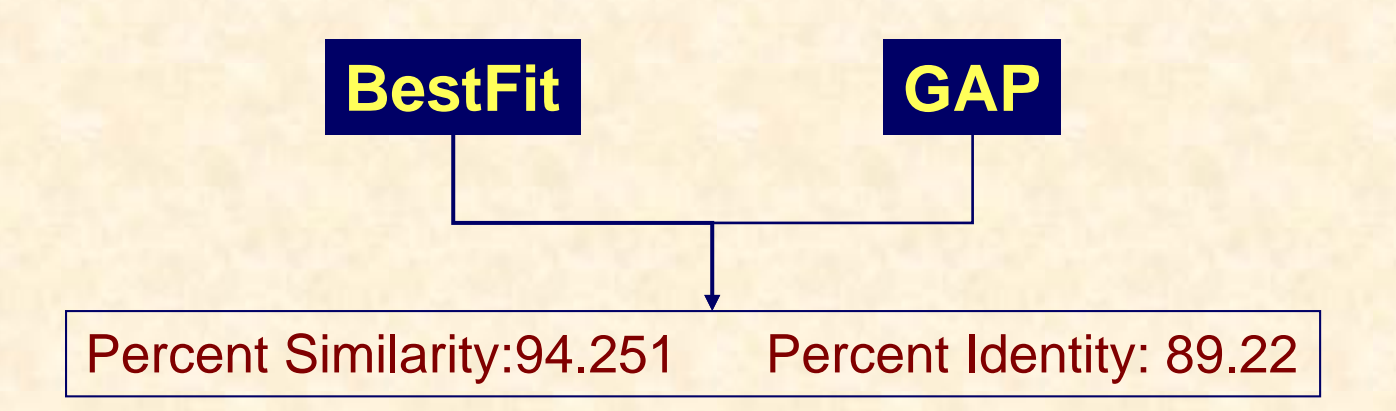

#### **Identity, Similarity and Homology**

Identity and Similarity is a measurable property Homology implies functional or evolutionary relatedness

# **Pairwise Comparsion**

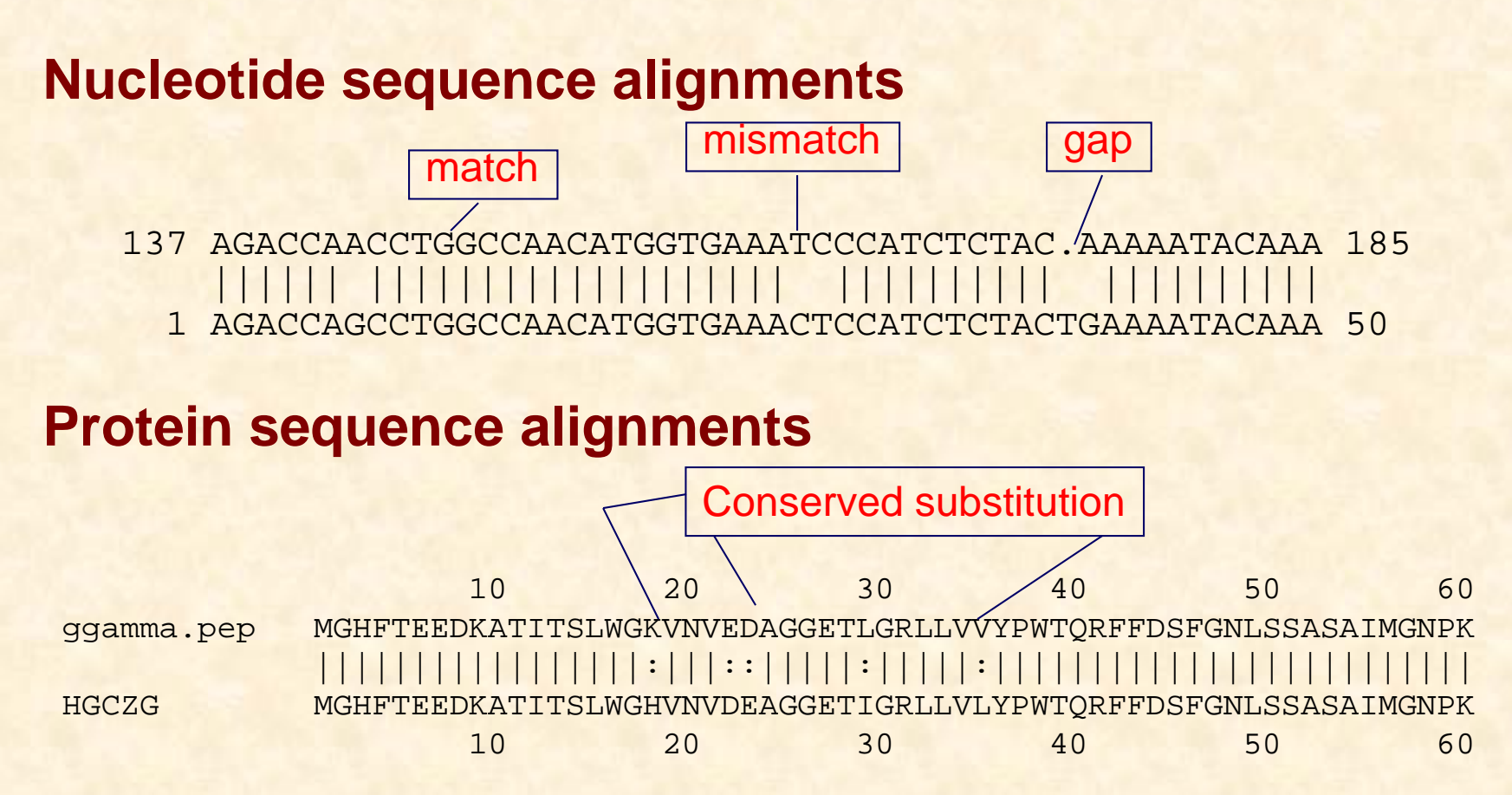

Residues with shared chemical properties can substitute for each other Size, charge, hydrophobicity, polarity scored less than a match, but better than a mismatch Conservative changes scored as better than non-conservative

## **Identity & Similarity**

#### **Score**: A number used to assess the biological relevance of a finding.

In the context of sequence alignments, a score is a numerical value that describes the overall quality of an alignment. Higher numbers correspond to higher similarity. The score scale depends on the scoring system used (substitution matrix, gap penalty).

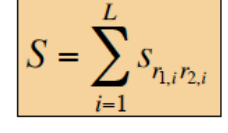

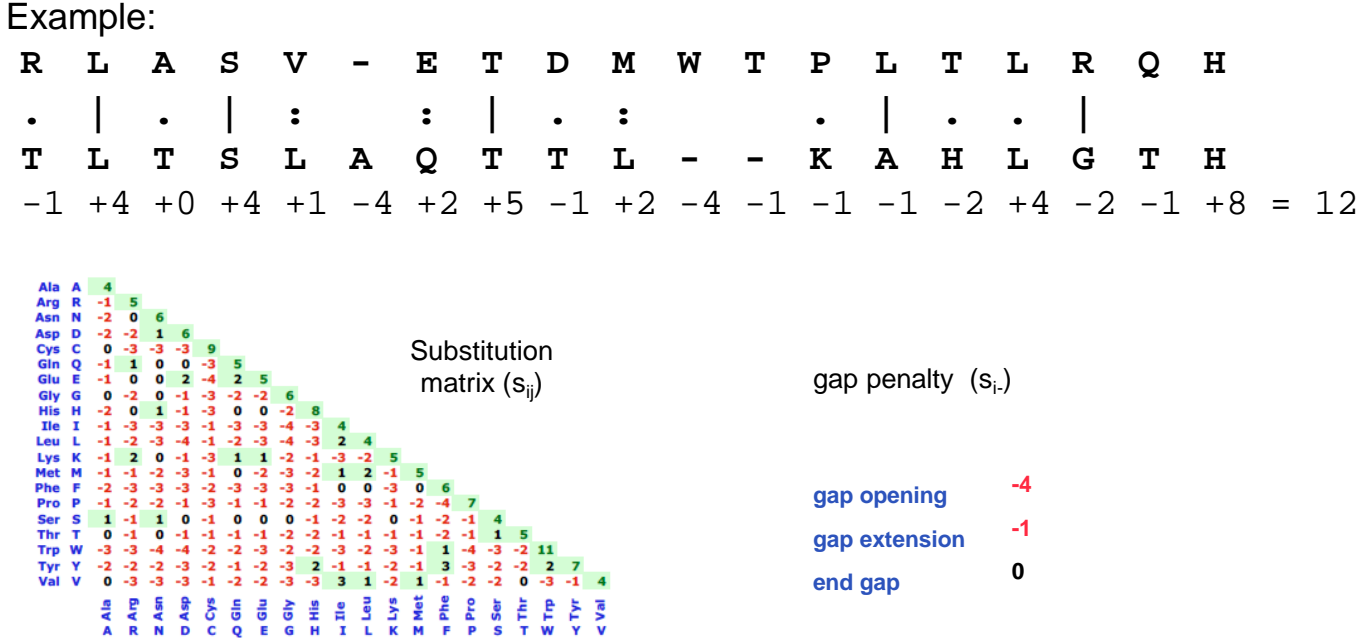

## **Gap Penalty**

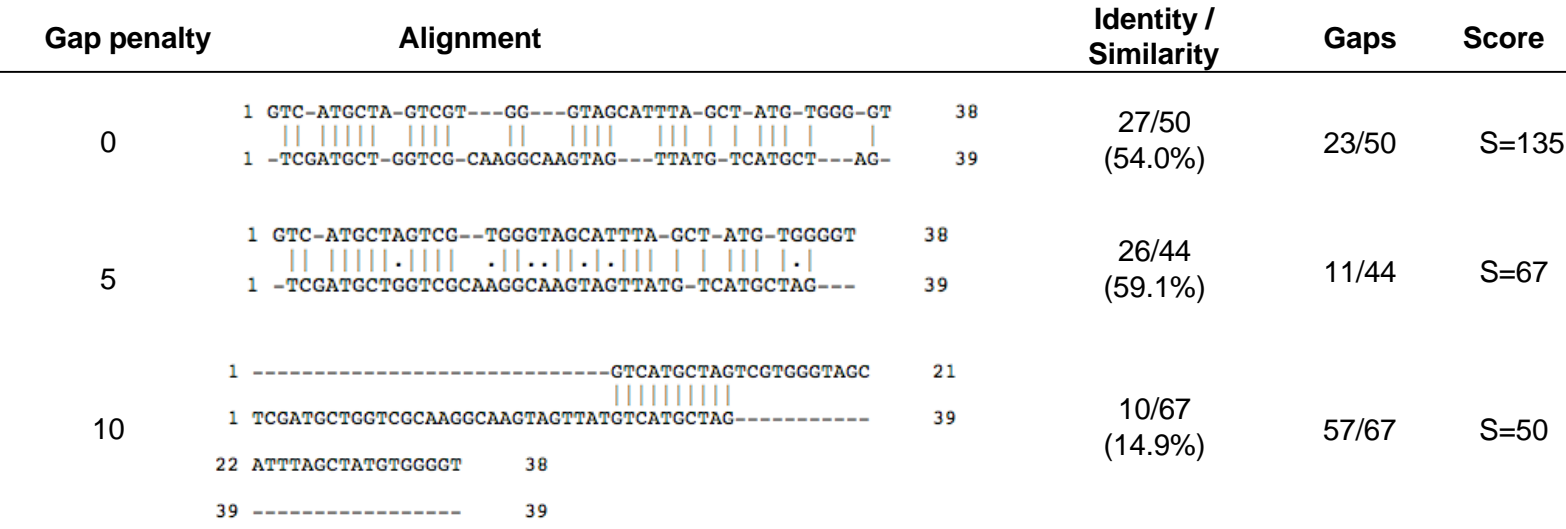

**Observations**: If the gap penalty is too large, gaps are avoided and the sequences can not be properly aligned. If the gap penalty is too low, gaps are inserted everywhere to prevent mismatches. This does not produce any informative alignement. The "best" alignment is obtained for an intermediary gap penalty.

**Remark**: The scores of these different alignments can not be compared (neither used to select the best alignment) because their scale depends on the gap penalty.

# **Pairwise Comparsion**

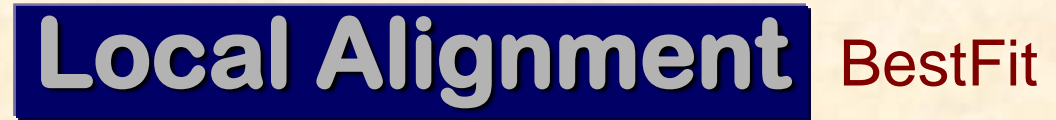

**compares regions within two sequences and can return several matches** 

BLAST

vs

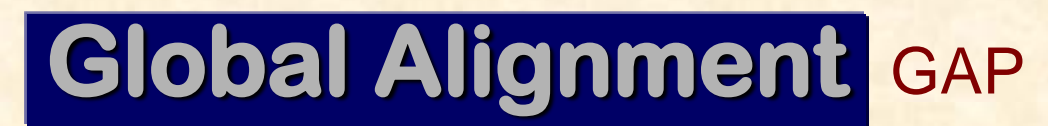

**compare entire sequences** 

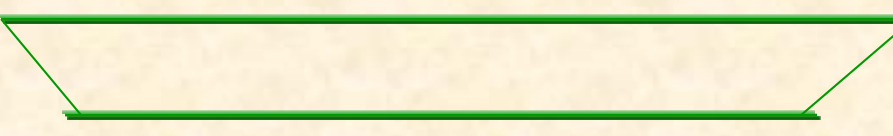

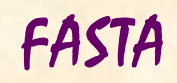

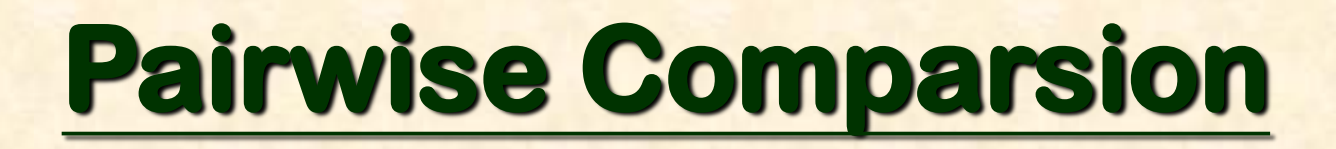

#### **1. BestFit:**

Make an optimal alignment of the best segment of similarity between two sequences by inserting gaps to maximize the number of matches using the *local homology* algorithm of Smith and Waterman.

#### **2. Compare:**

Compare two protein or nucleic acid sequences

**3. DotPlot**:

Make a dot-plot with the output file from Compare.

#### **4. Gap:**

Alignment of two sequences which has maximum base matches and minimum gap by using the algorithm of Needleman and Wunsch.

#### **5. GapShow:**

Graphic of alignment (use Gap or Bestfit first)

#### **6. FrameAlign:**

Create an optimal alignment between a protein sequence and the codons in 3 reading frames on a nucleotide sequence

#### **7. ProfileGap:**

Make an optimal alignment between a profile and one or more sequences

# **Pairwise Comparsion**

There are three variations on the theme of sequence comparison.

The **BEST** region of similarity between two sequences, The best **OVERALL** alignment of two sequences, or **ALL** regions of similarity between them.

#### **bestfit** –

finds the best single region of similarity & displays it.

**gap** – aligns two sequences over their entire length & displays it.

**compare** - finds all regions of potential homology & displays them.

**NB:** Be careful when using these programes; it is possible to align one sequence with *any* other, if you really want to. False alignments, and the research you plan using them, may have no biological significance!

# **Pairwise Comparsion**

**FrameAlign** creates an optimal alignment of the best segment of similarity (local alignment) between a protein sequence and the codons in all possible reading frames on a single strand of a nucleotide sequence. Optimal alignments may include reading frame shifts.

Query:Nucleotide sequence Against:Protein sequence

3 GAAATCAAGAAGGCCATCAAGGAGGAATCTGAAGGCAAAATGAAGGGAAT 52 |||||||||||||||||||||||||||||||||||||||:::|||||||| 261 GluIleLysLysAlaIleLysGluGluSerGluGlyLysLeuLysGlyIl 277 . . . . . 53 TTTGGGATACTCTGAGGATGATGTTGTGTCTACCGACTTTGTTGGTGACA <sup>102</sup> ||||||||||...||||||||||||||||||||||||||||||||||||| 278 eLeuGlyTyrThrGluAspAspValValSerThrAspPheValGlyAspA 294<br>103 ACAGGTCAAGCATTTTCGATGCCAAGGCTGGATTGCATTGCATTGAGCGA 152 |||||||||||||||||||||||||||||||| |||||||||||||| 295 snArgSerSerIlePheAspAlaLysAlaGly....IleAlaLeuSerAs 309

FrameAlign always finds an alignment for any protein and nucleotide sequences you compare, even if there is no significant similarity between them. You must evaluate the results critically to decide if the segment shown is not just a random region of relative similarity

### **EXERCISE 04-1**

#### **BestFit and GAP**

FETCH the following sequences in GCG: fetch k02938 (Xenopus 5S RNA gene transcription factor TFIIIA mRNA) fetch x15785 (Xenopus TFIIIA gene 5' region)

Perform (A)bestfit-call the output display file best.pair (B)gap-call the output display file gap.pair -->cat best.pair -->cat gap.pair -->Compare the results *ANSWER*

## **Multiple Sequence Alignment**

Compare three or more sequences to each other.

#### **Uses**

• Select appropriate primers for a gene family • Identify conserved regions and motifs **•Identify gene families** Generates a consensus sequence **• First step to the study of phylogenetic relationships** 

Programs trade sensitivity and alignment quality for computational speed Use of more than one program is advised

## **Multiple Sequence Alignment**

#### **1. MEME:**

Find conserved motifs in a group of unaligned sequences similarity between two sequences.

#### **2. NoOverlap:**

Identify the places where a group of nucleotide sequences do not share any common subsequences.

#### **3. OldDistances:**

Make a table of the pairwise similarities within a group of aligned sequences.

#### **4. Overlap:**

Compare two sets of DNA sequences to each other echo in both orientations.

#### **5. PileUp:**

Create a multiple sequence alignment from a group of related sequences.

#### **6. PlotSimilarity:**

Plot the running average of the similarity among multiple sequence alignment.

#### **7. Pretty:**

Display multiple sequence alignments and calculates a consensus sequence.

#### **8. PrettyBox :**

Display multiple sequence alignments in PostScript format.

#### **9. ProfileGap:**

Make an optimal alignment between a profile and one or more sequences.

#### **10. ProfileMake:**

Create a position-specific scoring table, called a profile.

**PILEUP** PileUp creates a multiple sequence alignment<br>
FILEUP from a group of related sequences by using a simplification of the progressive alignment method of Feng and Doolittle.

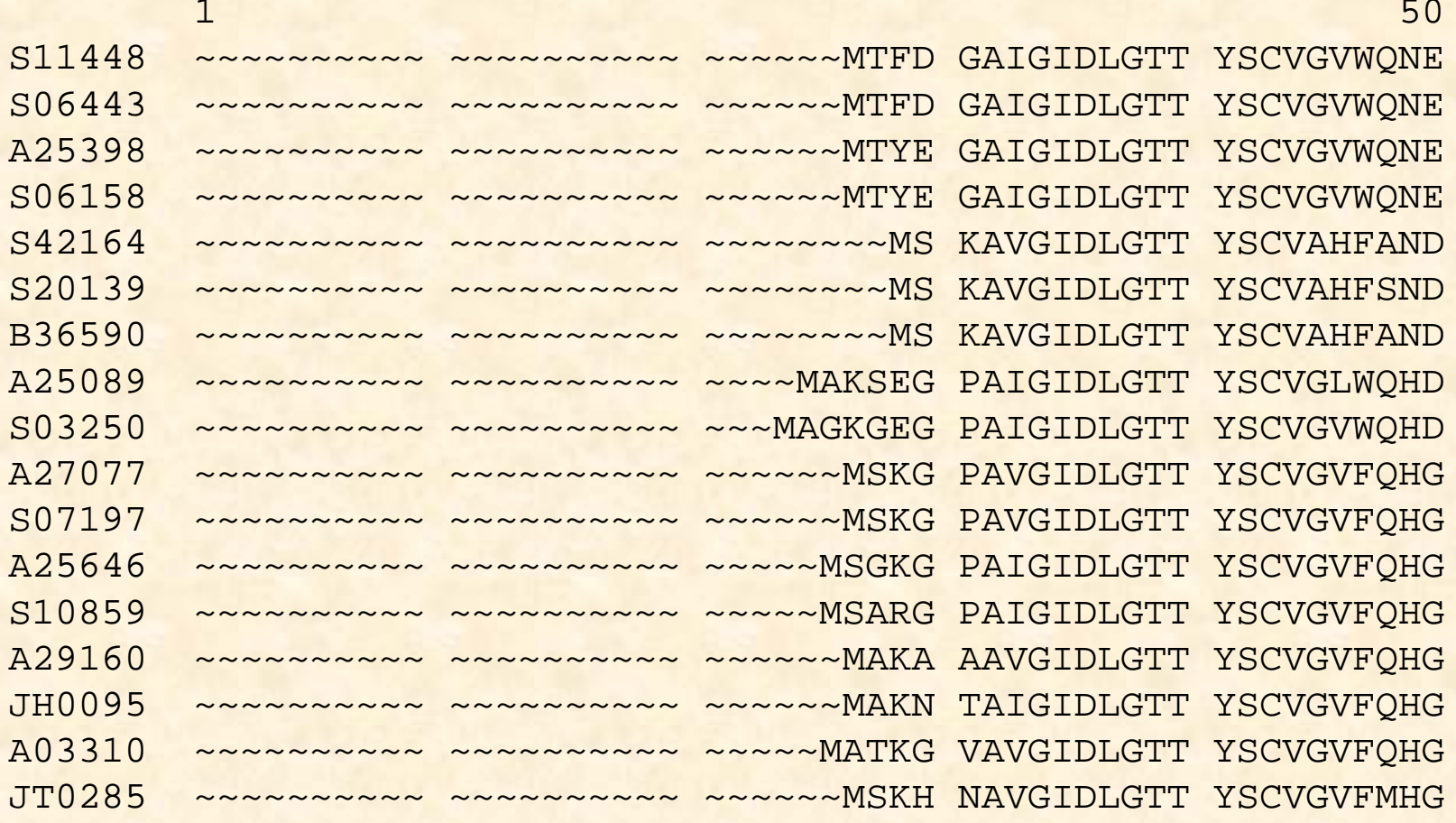

## **Sequence Files for PILEUP**

gcg 1% pileup gcg 2% Pileup of what sequences ?

> (1) Use wild cards Ex:mouse.psq, rat.psq, human.psq, chicken.psq  $\rightarrow$  \*.psq Ex:pkc.mouse, pkc.rat, pkc.human, pkc.chicken  $\rightarrow$  pkc.\*

### **Preparing an Alignment as a Figure**

#### **SeqWEB**

Save as html format

#### **Done by hand with a word processor**

Transfer \*.pair or \*.msf files to PC Set font to Courier or other fixed spacing font Use shaded boxes to highlight important domains Use color sparingly, red for the most important feature

#### **GenDoc** [A free msf file viewer and editor.](http://www.psc.edu/biomed/genedoc/)

**Download pileup.msf**

**[Download and decompress gd322602.exe](ftp://ftp.psc.edu/biomed/genedoc/gd322602.exe)**

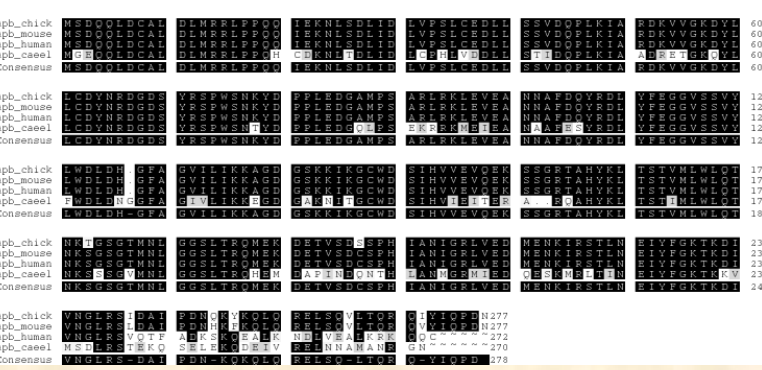

PRETTYBOX of: fetch.msf{\*} March 24, 2000 01:34:16.98

### **EXERCISE 04-2**

#### **PileUP**

"fetch" the following sequences: capzb\_chick capzb\_mouse capzb\_human capzb\_caeel -->Perform pileup capzb\_\*.\* -->call the output display file fetch.msf *ANSWER* $\rightarrow$ cat fetch.msf Download fetch.msf to PC & open with Gendoc

### **EXERCISE 04-3**

#### **Pretty and Prettybox**

(A)Use "Pretty" to display \*.msf files -->pretty fetch.msf{\*} -->call the output display file fetch.pretty -->cat fetch.pretty

(B)Use "Prettybox" to display pretty result -->prettybox fetch.msf{\*} -->call the output display file fetch.ps -->use FTP to transfer file to you PC

(C) Msf file viewers 1. MS-Word 2. GenDoc

*ANSWER*

## **DNA vs Protein Sequence**

#### **Why do people suggest that translated sequences be used to search for relatives in databanks?**

DNA is composed of only four kinds of units -A, G, C and T- and even if gaps were not allowed, it would be anticipated that, on the average, 25% of the residues of any two aligned sequences would be identical. In fact, there would be a dispersion around the mean expectation, and a predictable fraction of random cases would be as much as 35% identical. Once we decide to allow gaps in the sequences, then the range of chance similarities between two unrelated sequences can exceed 50%, thereby obscuring any genuine relationships that may exist.

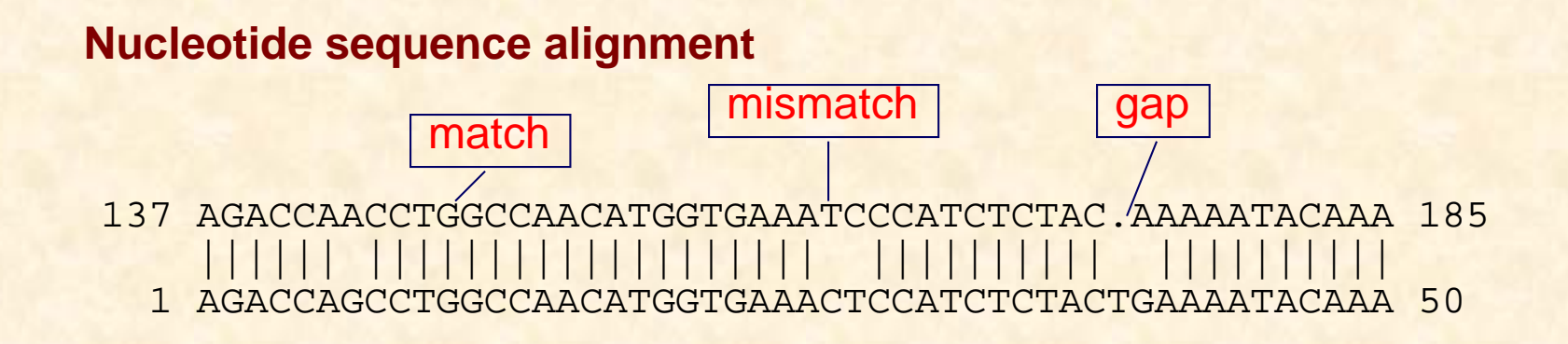

## **Why Protein Sequence**

#### **Why do people suggest that translated sequences be used to search for relatives in databanks?**

Protein sequences are composed of a 20 aa alphabet determined by 61 degenerate codons. When the DNA sequences are translated into 21 different types of codons (20 aa and a terminator), the information is sharpened up considerably. The 'wrongframe' information is discarded, and third-base degeneracies are consolidated. All in all, the signal-to-noise ratio is greatly improved for the specific purpose of identifying protein relatives. It is accepted that convergence phenomena in aa sequences are very rare and thus aa similarity almost always means homology. Furthermore, aa sequences may still show a similarity derived from common folding patterns and function of the proteins, even while their coding DNA sequences might have strongly diverged due to other selective pressures existent at the genome level (e.g., G+C pressure, preferential usage of synonymous codons, etc.). Protein evolution is governed by the constraint of maintaining a characteristic fold which enables some function. Thus, it is possible to infer relationships between proteins that last shared a common ancestor 1-2.5 billion years ago by conducting protein searches, doubling the lookback time obtained performing DNA database searches.

## **BLAST vs FASTA**

#### *FASTA - a sensitive search engine*

The early personal computers had insufficient memory and were too slow to carry out a database scan using a rigorous searching method (dynamic programming). Accordingly, Wilbur and Lipman [(1983) Proc. Nat. Acad. Sci. 80, 726-730] developed a fast procedure for DNA scans that in concept searches for the most significant diagonals in a dot plot. FASTA only shows the top scoring region, it does not locate all high scoring alignments between two sequences. As a consequence, FASTA may not directly identify repeats or multiple domains that are shared between two proteins

#### *BLAST - a faster alternative*

BLAST (Basic Local Alignment Search Tool) is a heuristic method to find the highest scoring locally optimal alignments between a query sequence and a database. Previous versions of BLAST did not allow gapped alignments, but BLAST2 (from the HGMP-RC telnet and www menus) does. A gapped BLAST search allows gaps (deletions and insertions) to be introduced into the alignments that are returned. Allowing gaps means that similar regions are not broken into several segments. The scoring of these gapped alignments tends to reflect biological relationships more closely.

## **The BLAST Family**

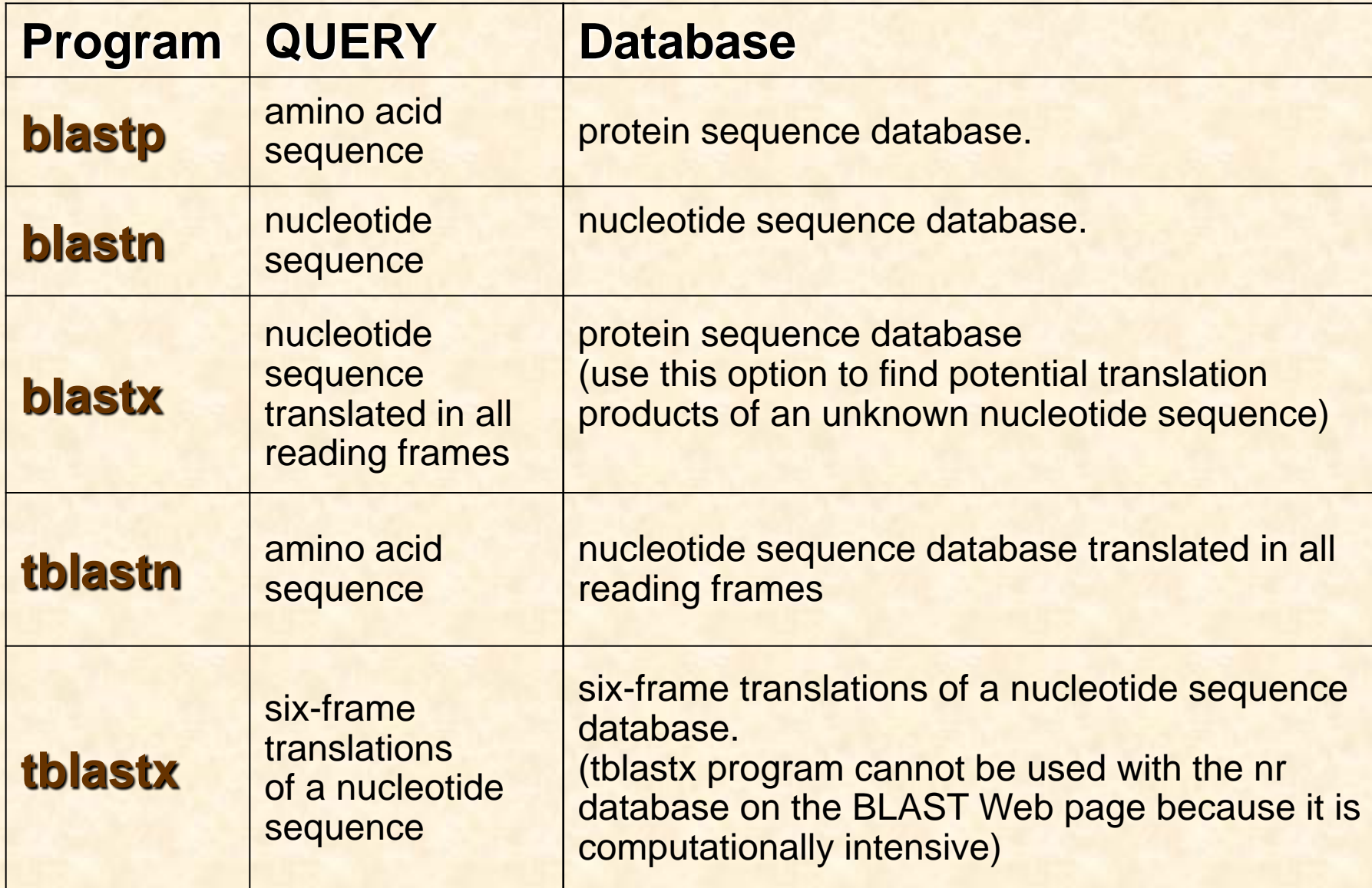

### **The FASTA Family of Programs**

**FastA :** uses the method of Pearson and Lipman (Proc. Natl. Acad. Sci. USA 85; 2444-2448 (1988)) to search for similarities between one sequence (the *query*) and any group of sequences of the same type (nucleic acid or protein) as the query sequence.

**TFastA :** treats each of the six reading frames of a query nucleotide sequence as a separate sequence, resulting in three separate alignments for each strand.

**TFastX :** compares the protein query sequence to only one translated protein per strand of the nucleotide sequence, resulting in one alignment per strand.

## **SEARCHING in SeqWEB/GCG**

#### **Reference Searching**

- <sup>+</sup> 1. LookUp Identifies sequences in sequence database (name, accession number, author, et al..)
- **↓ 2. Names Identifies sequences entries by name.**
- $±$  **3. StringSearch Identifies sequences by character patterns.**

#### **Sequence Searching**

- **↓** 1. BLAST Finds sequences in a database that are similar to a query sequence (ver.2.0)
- **⊥2. FastA Search for similarity sequences of the same type**
- 4 3. FastX Search for similarity sequences between a nucleotide sequence and protein database, taking frameshifts into account.
- $\div$  4. FindPatterns Identifies sequences with short sequence pattern
- $\div$  5. FrameSearch Search protein sequences for similarity to nucleotide query sequences, or nucleotide sequences for similarity to protein query sequences.
- 6. Motifs Search through proteins for the patterns defined in the PROSITE.
- $+$  **7. MotifSearch Use a set of profiles search a database for new sequences.**
- $\neq 8$ **. NetBLAST Search database maintained at NCBI**
- ↓ 9. ProfileSegments Make optimal alignments found by ProfileSearch.
- ↓ 10. ProfileSearch Use a profile to search the database for new sequence.
- <sup>1</sup> 11. Segments Aligns and displays the segments found by WordSearch.
- $+$  **12. Ssearch Does a rigorous Smith-Waterman search for similarity**
- ↓ 13. TFastA Search for similarity sequences between a protein sequence and nucleotide database
- <sup>+</sup> 14. TFastX Search for similarity sequences between a protein sequence and nucleotide database, taking frameshifts into account.
- ↓ 15. WordSearch Identifies sequences in the database that share large numbers of common words

## **NCBI Blast vs GCG Blast**

**Download CDK2 amino acid sequence**

Copy & Paste

Upload to GCG Reformat **GCG> blast -BAT**

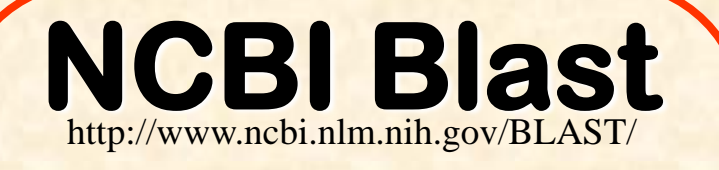

WWW system Larger database Interlinked Data

**Slow** Single search only **GCG Blast**

Unix system Smaller database Data not interlinked

Built your own database Fast Support multiple search Output file easier to parse

## **GCG Blast Exercise 04-4**

#### v8803: petang [users/petang]>**blast -BAT**

BLAST searches one or more nucleic acid or protein databases for sequences similar to one or more query sequences of any type. BLAST can produce gapped alignments for the matches it finds.

BLAST with what query sequence(s) ? x15785.gb\_ov

Begin (\* 1 \*) ? End  $(* 515 *) ?$ 

Search for query in what sequence database:

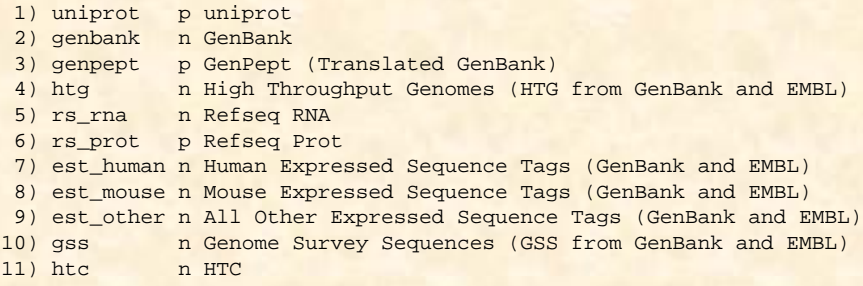

Please choose one (\* 1 \*): 2

Ignore hits expected to occur by chance more than (\* 10.0 \*) times?

Limit the number of sequences in my output to  $(* 500 * ) ? 10$ 

What should I call the output file (\* x15785.blastn \*) ?

\*\* blast will run as a batch or at job.

\*\* blast was submitted using the command: " at now "

v8803: petang [users/petang]> ls<br>blast 21760 1 blast 21760 blast 21760 1.init x15785.gb ov

v8803: petang [users/petang]>ls x15785.blastn

v8803: petang [users/petang]>more x15785.blastn

## **Exercise 04-5**

(1) What is cdk2? -search UNIGENE, OMIM…..

#### (2) How many cdk2 proteins already discovered in different organisms?

- -try ENTREZ protein,
- -start search protein for "cdk2", then "cyclin dependent kinase 2" -search again with the same keywords but limit to "protein name".

#### (3) Display & Save the sequences in NCBI

-DISPLAY the "cdk2" sequences (limit to protein name) in fasta format (xx sequences) -SAVE ALL THE SEQUENCES in FASTA with the file name cdk2-psq.fasta -Upload cdk2.txt and cdk2-psq.fasta to GCG -Change to GCG format cdk2.txt and cdk2-psq.fasta (ALL SEQUENCES IN THE FILE WILL BE REFORMATED)

# **Build Your Own Database**

**Search for human cdk2 proteins in NCBI Transfer to GCG and change to GCG format**

**formatdb+** combines any set of GCG sequences into a database that you can search with BLAST.

formatdb+ of what input sequence(s) ? \*.pep What should I call the database ? cdk2psq

**Change xp132341 to gcg format**

**blast -BAT -IN2=cdk2psq**

BLAST searches one or more nucleic acid or protein databases for sequences similar to one or more query sequences of any type. BLAST can produce gapped alignments for the matches it finds.

Blast with what query sequence(s) ? **"just pick one of the cdks sequences that you uploaded"**

## **ASSIGNMENT 01**

Use the database searching techniques you learned today to retrieve the **amino acid sequences** of

**Human (Homo sapiens) Vacuolar ATP synthase**

Question:

- (1) How many human V-ATP synthase deposited in NCBI
- (2) Built a V-ATP synthase database in GCG
	- $\rightarrow$  download this sequence [ vatpase.txt ]
	- $\rightarrow$  TELL ME WHICH SEQUENCE IN YOUR DATABASE MATCHES BEST

E-mail the ANSWER as attached files to --petang@mail.cgu.edu.tw. before 12:00 19 Oct 2017 \*\*\*\*郵件主旨: ASS01 bioinfo – (學號)